# Промышленный микропроцессорный контроллер

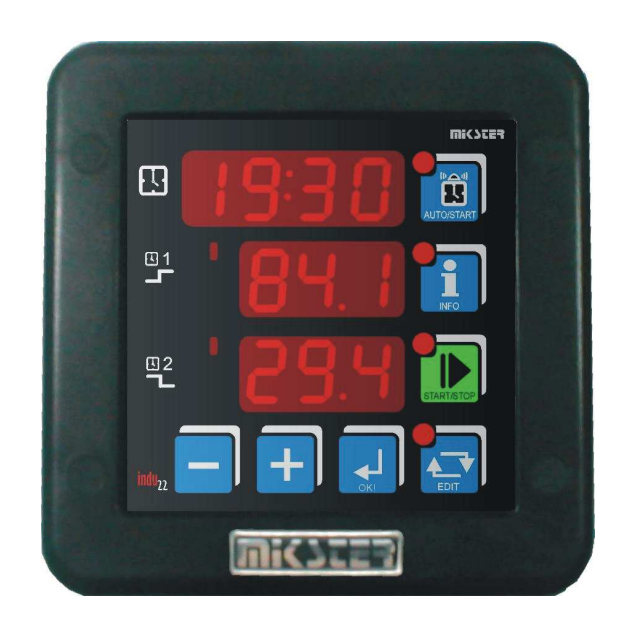

# **INDU-22**

Назначение

Вакуумный массажер

# **UISSES.**

**Sp. z o.o. 41 - 250 Czelad**ź **ul. Wojkowicka 21 Tel. (32) 265-76-41; 265-70-97; 763-77-77 Fax: 763 – 75 – 94 www.mikster.com mikster@mikster.com** 

**v 0.11 2004.04.15** 

# Содержание

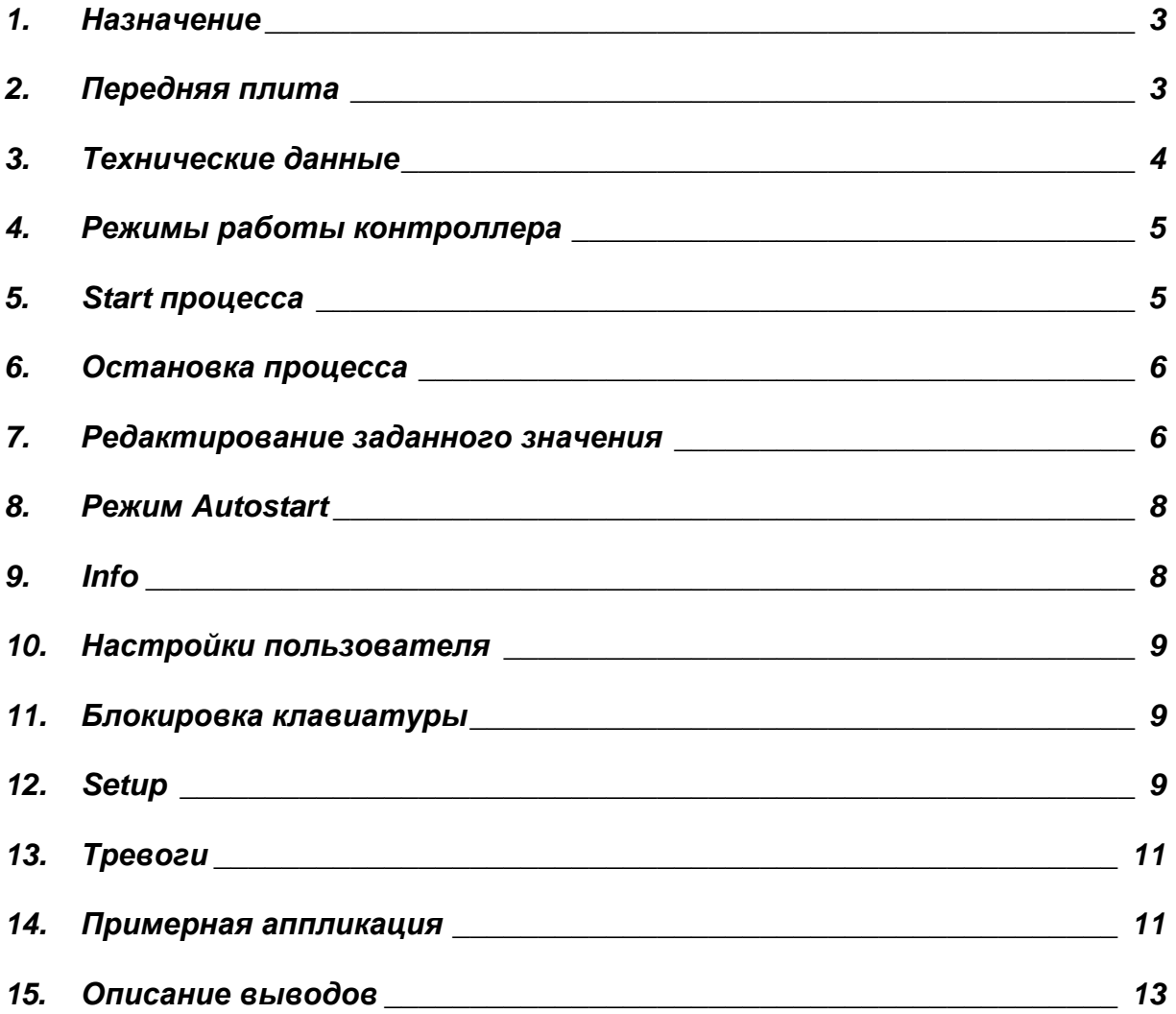

#### **1.** Назначение

 Главным предназначением контроллера INDU22 является управление установкой соответственно временному алгоритму путем цикличного включения и выключения исполнительного оборудования. Одной из типовых аппликаций контроллера INDU22 является управление вакуумным массажером.

Работа контроллера заключается в цикличной повторяемости следующих фаз:

- фаза1: через заданное время высокое состояние на выходе Rel2 (напр. вращение влево)
- фаза 2: заданное время паузы
- фаза 3: через заданное время высокое состояние на выходе Rel3 (напр. вращение вправо)
- фаза 4: заданное время паузы
- переход к фазе 1

максимальная продолжительность процесса: 9999 часов максимальная продолжительность данной фазы: 999 часов

# **2.** Передняя плита

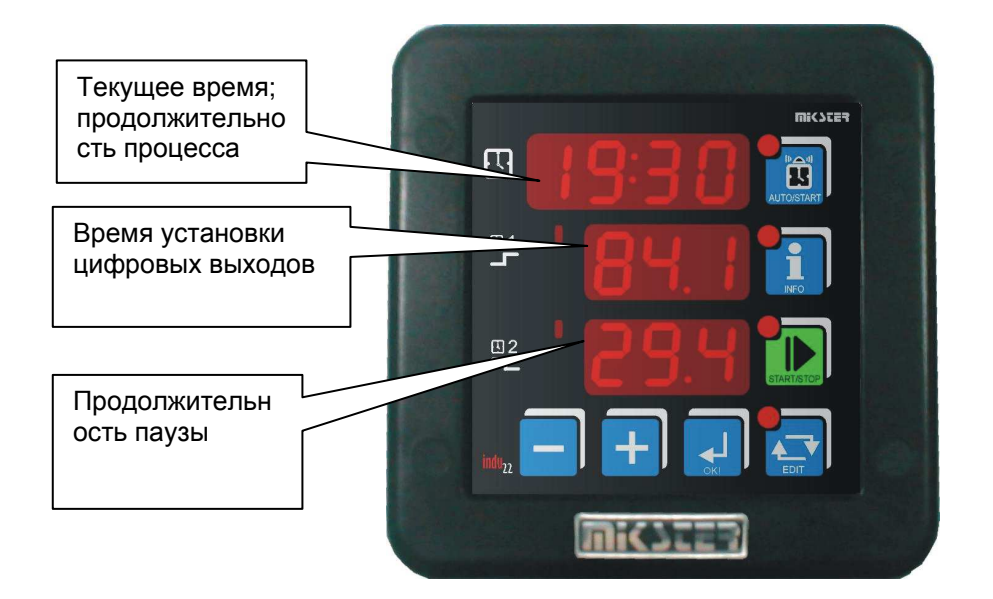

Рис. Передняя плита контроллера INDU22

# **3.** Технические данные

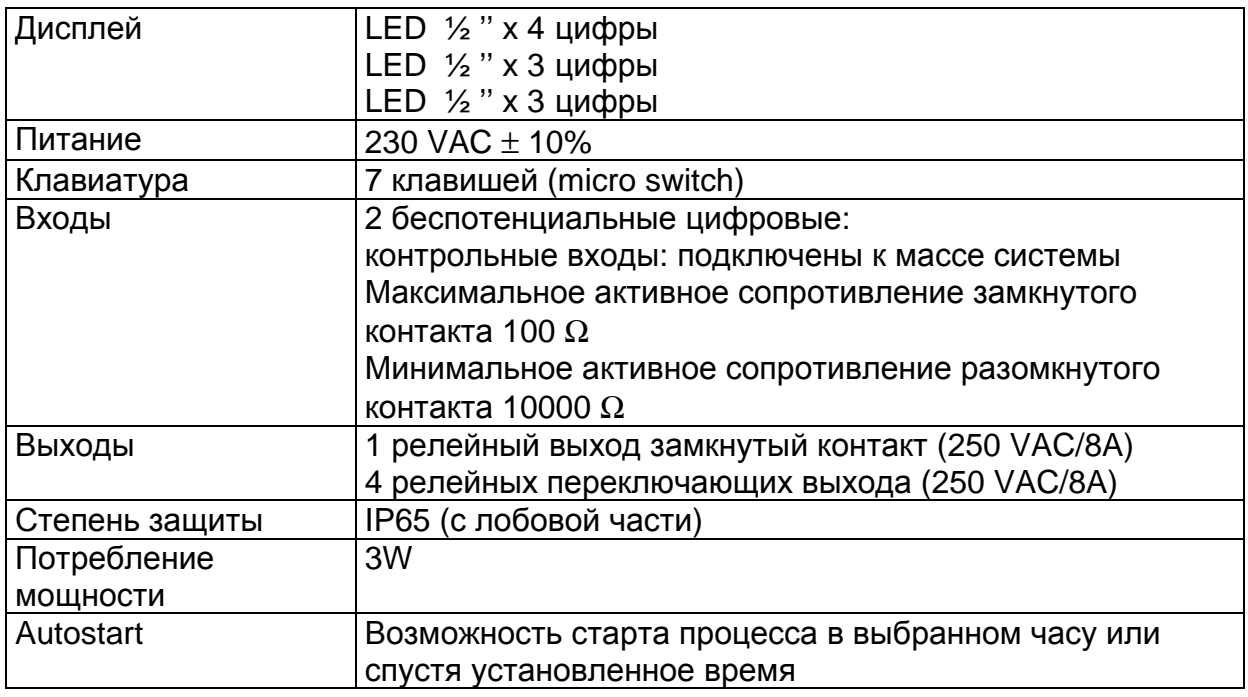

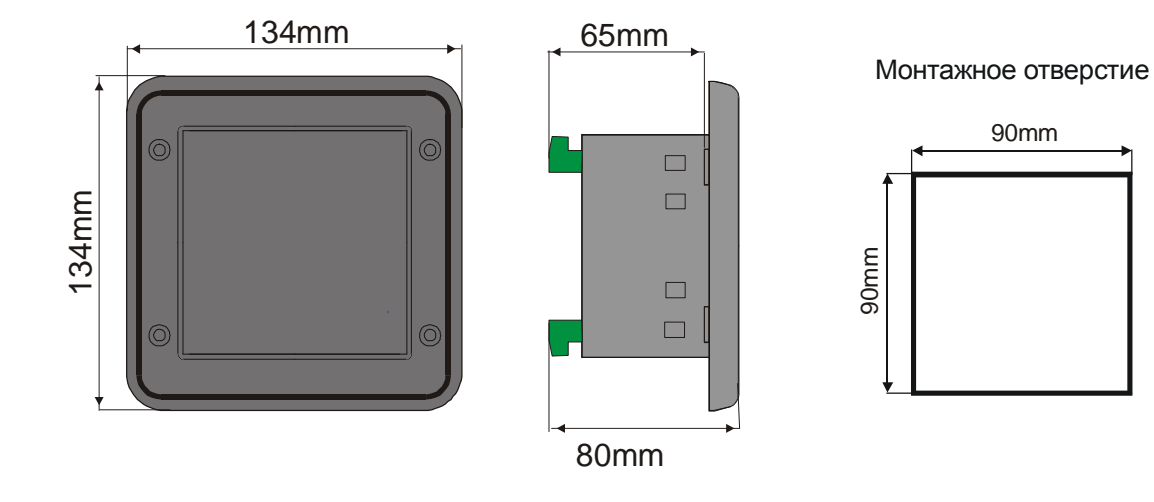

Рис. Размеры корпуса

#### **4.** Режимы работы контроллера

Контроллер может находиться в следующих режимах работы:

 Режим START: Контроллер в режиме Start циклично переключает релейные выходы REL2 и REL3 соответственно рисунку:

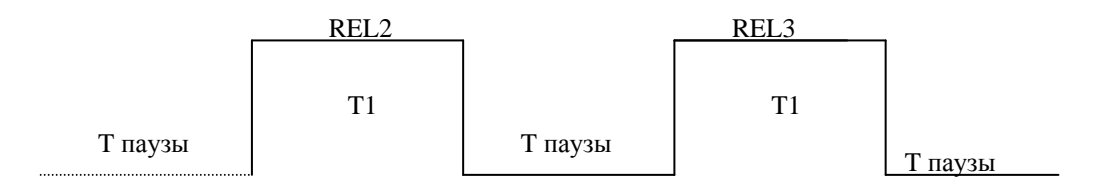

 Временные параметры T1, T паузы устанавливаются в режиме Редактирование с возможностью корректировки во время процесса.

Режим STARTсигнализируется пульсирующим диодом при клавиши START

- Режим STOP: после завершения режима START на верхнем дисплее появится надпись STOP и генерируется звуковой сигнал. Чтобы перейти в режим готовности (GOTOWOŚĆ) надо нажать клавишу STOP.
- Режим готовности (GOTOWOŚĆ): в этом режиме контроллер ожидает повторного запуска режима START. На верхнем дисплее высвечиваются текущий час и минута.
- **•** Режим AUTOSTART: предоставляет возможность установки включения режима START в данном часу или спустя заданное время. Режим AUTOSTART сигнализируется пульсирующими диодами при клавишах START и AUTOSTART.

#### **5. Start** процесса

Для запуска процесса надо нажать клавишу START. Начало режима START сигнализируется пульсирующим диодом на клавише START.

В течение режима START устанавливается выход REL4 и высвечивается на верхнем дисплее LED время, которое осталось до завершения режима Start.

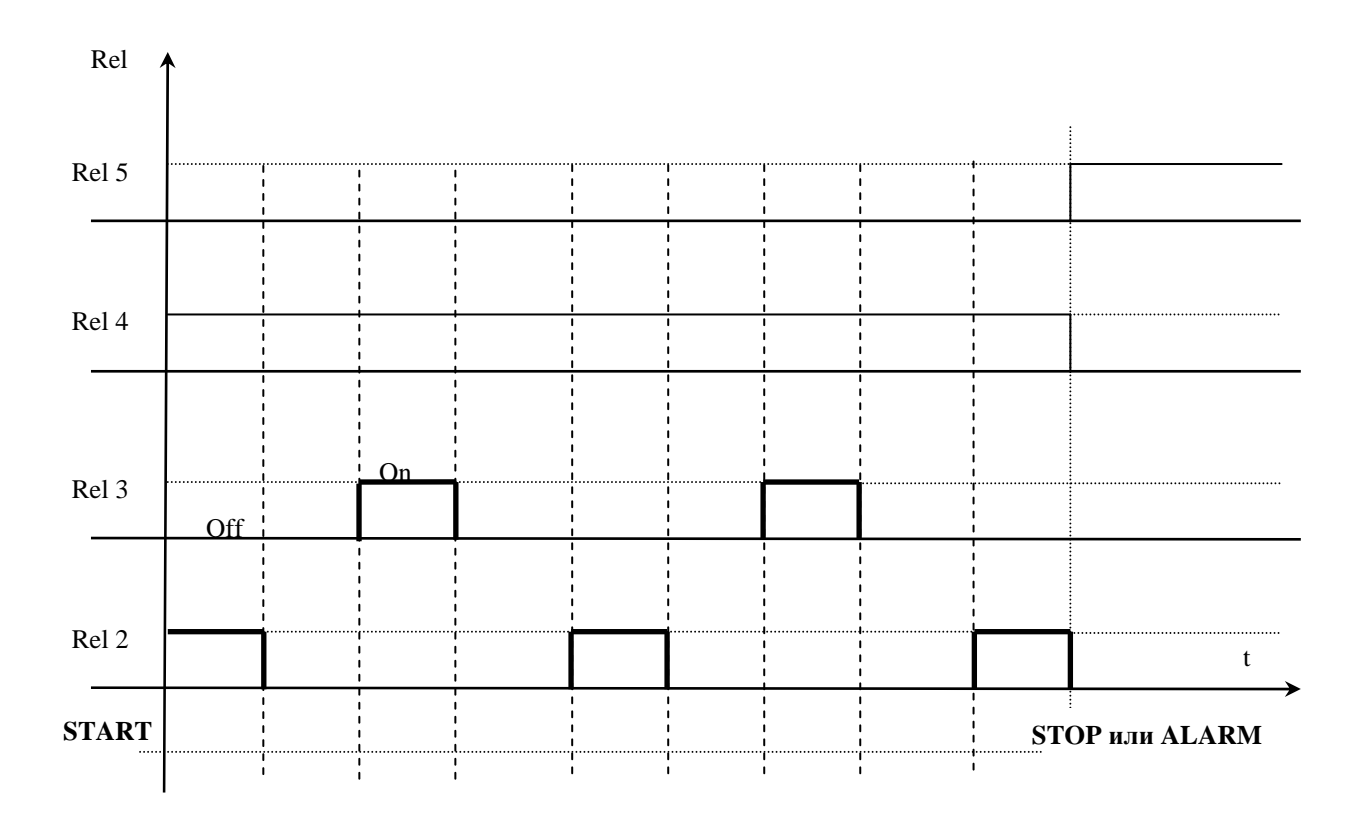

# **6.** Остановка процесса

 Существует возможность остановки режима START в любом моменте путем нажатия клавиши STOP. На дисплее появится надпись STOP и установится выход REL5.

 Для подтверждения надо нажать клавишу OK. Контроллер автоматически выходит из режима STOP спустя заданное время в ячейке F12 SETUP. Это время указывается в минутах.

#### **7.** Редактирование заданного значения

Редактирование заданных значений возможное в режиме EDIT. Вход в режим EDIT осуществляется после нажатия кнопки EDIT. Изменение настроек с помощью клавишей PLUS / MINUS. Переход к следующему параметру клавишей OK. Выход из режима Редактирования происходит после повторного нажатия клавиши EDIT.

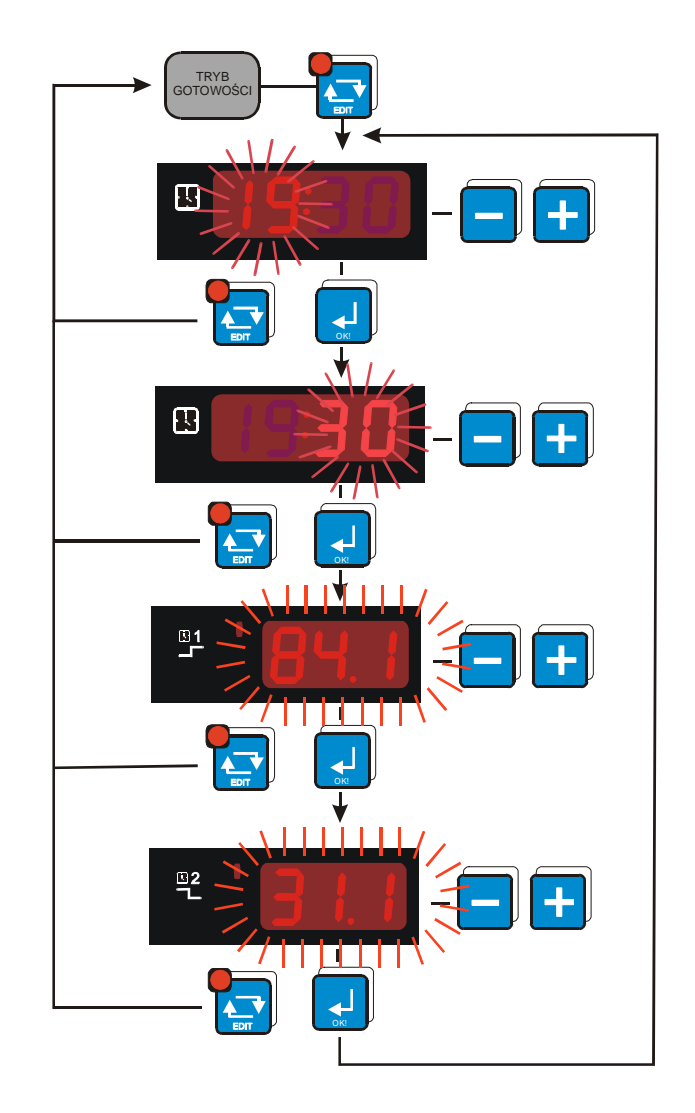

Заданные значения:

- продолжительность цикла
- время установки цифровых выходов
- время паузы

Заданные значения START могут иметь следующие форматы:

Продолжительность цикла:

- $-$  часы (в пределе от 0 до 9999)
- часы : минуты (в пределе 99:59)
- минуты : секунды (в пределе 99:59)

Время установки цифровых выходов и время паузы

- часы (в пределе от 0 до 999)
- минуты (в пределе от 0 до 999)
- секунды (в пределе от 0 до 999)

 Также в течение процесса существует возможность изменения заданных значений (если в Setup ячейка 11 установлена на 1).

Тогда редактируются первичные значения и контроллер постоянно актуализирует изменения.

После завершения режима START все настройки возвращаются к первичным значениям (установленным перед началом режима START).

ВНИМАНИЕ**:** код доступа к редактированию такой же, как для настроек пользователя.

#### **8.** Режим **Autostart**

 Контроллер разрешает запустить режим START с задержкой. С этой целью надо нажать клавишу AUTOSTART (пульсирует диод при клавиши). В зависимости от ячейки Setup SF2 – формат параметров режима AUTOSTART указать параметры режима Autostart. Редактирование параметров клавишами PLUS / MINUS, переход один параметр дальше с помощью клавиши OK.

 Начало режима Autostart после нажатия клавиши START (сигнализируется одновременным пульсированием диода AUTOSTART и START).

 Из режима Autostart возможный моментальный переход в режим Start путем нажатия клавиши START или прекращения режима Autostart путем нажатия клавиши AUTOSTART.

#### **9. Info**

 Нажатие клавиши INFO приводит к высвечиванию информации, зависимо от режима, в котором находится контроллер:

Для режима Start и готовности Gotowość: высвечиваются заданные параметры Для режима Autostart: в зависимости от ячейки Setup SF2 :

если SF2=HM – количество часов и минут до режима Start

 если SF2=HMD – заданный час, минуту (суточная задержка), в котором запустится режим Start

Выход из режима Info клавишей INFO.

#### **10.** Настройки пользователя

Для входа в настройки пользователя надо нажать и придержать клавишу MINUS, затем нажать клавишу PLUS. На дисплее появится надпись UF x, сообщающая о номере ячейки. Изменение ячейки выполняется клавишами PLUS / MINUS. Вход в редактирование путем нажатия клавиши OK. Доступные ячейки:

UF 0 – настройка часов действительного времени: изменение значений с помощью клавишей PLUS /MINUS, переход один параметр часов дальше клавишей OK. Выход из редактирования клавишей EDIT.

Описание параметров часов:

 Ho – час Mi – минута Ye – год Mo – месяц dA - день

UF 1 – изменение кода доступа для настроек пользователя: 0 выключен, предел 1..9999

- UF 2 информация об актуальной версии программного обеспечения
- UF 3 включение /выключение клика клавиатуры
	- UF 3=0 выключен

UF 3=1 - включен

#### **11.** Блокировка клавиатуры

 При конфигурировании одного контрольного входа, в результате которого происходит блокировка клавиатуры (ячейка 5 и 6 в Setup) можно сделать невозможным доступ к настройкам оборудования неуполномоченным лицам. Это увеличивает безопасность работы, особенно при продолжающихся процессах.

 При нажатии клавиши во время блокировки клавиатуры на дисплее указывается надпись BLOC. Для исключения блокировки клавиатуры надо (зависимо от выбора в Setup) соединить или разомкнуть данный контрольный вход.

#### **12. Setup**

 Для входа в настройки Setup контроллера надо нажать и придержать клавишу MINUS, затем нажать клавишу EDIT. На дисплее появится надпись Fx, сообщающий о номере ячейки Setup. Номер ячейки изменяется с помощью клавишей PLUS / MINUS. Вход в редактирование данной ячейки выполняется при посредствии клавиши OK. Выход из редактирования клавишей EDIT.

# Описание ячеек Setup:

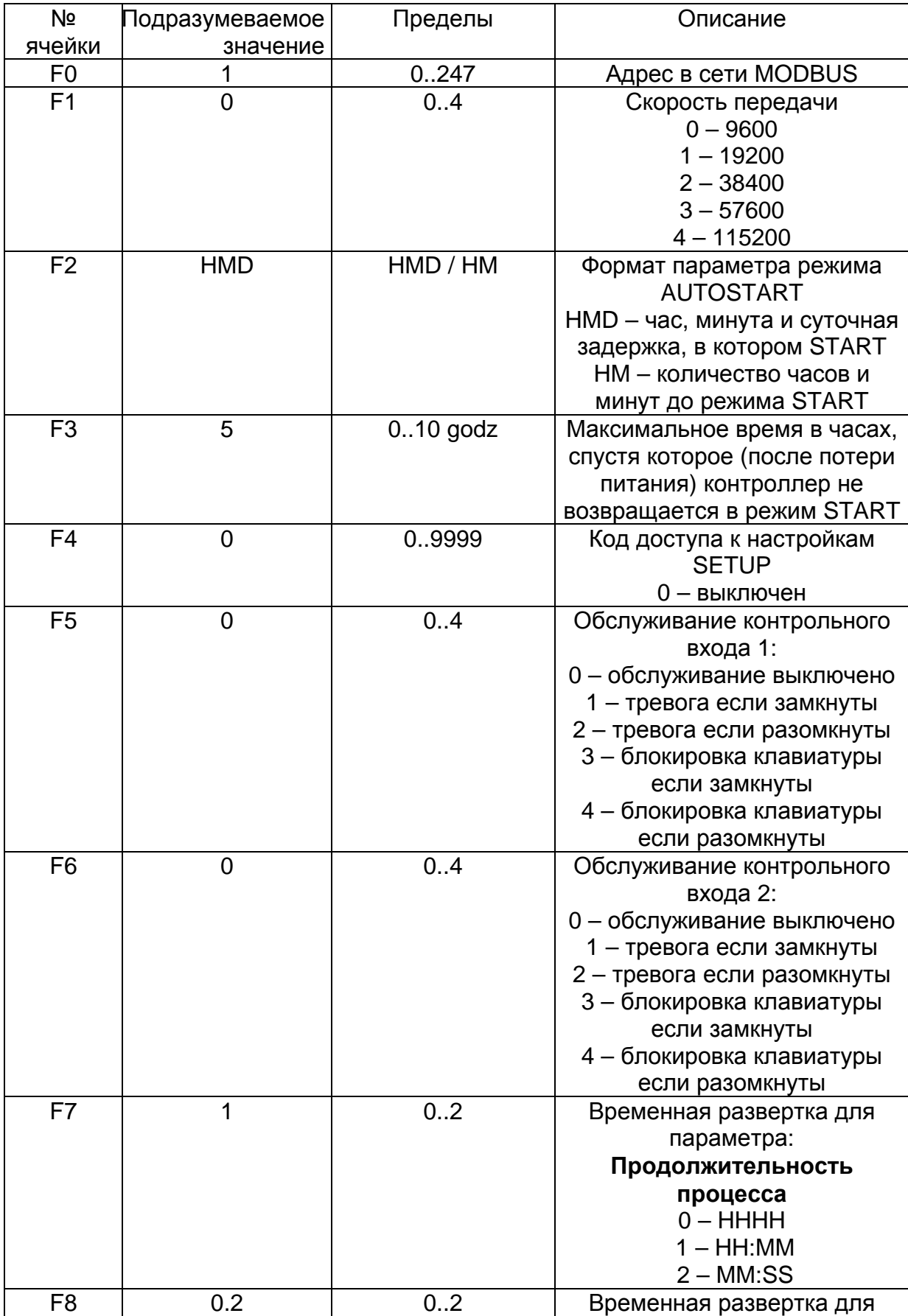

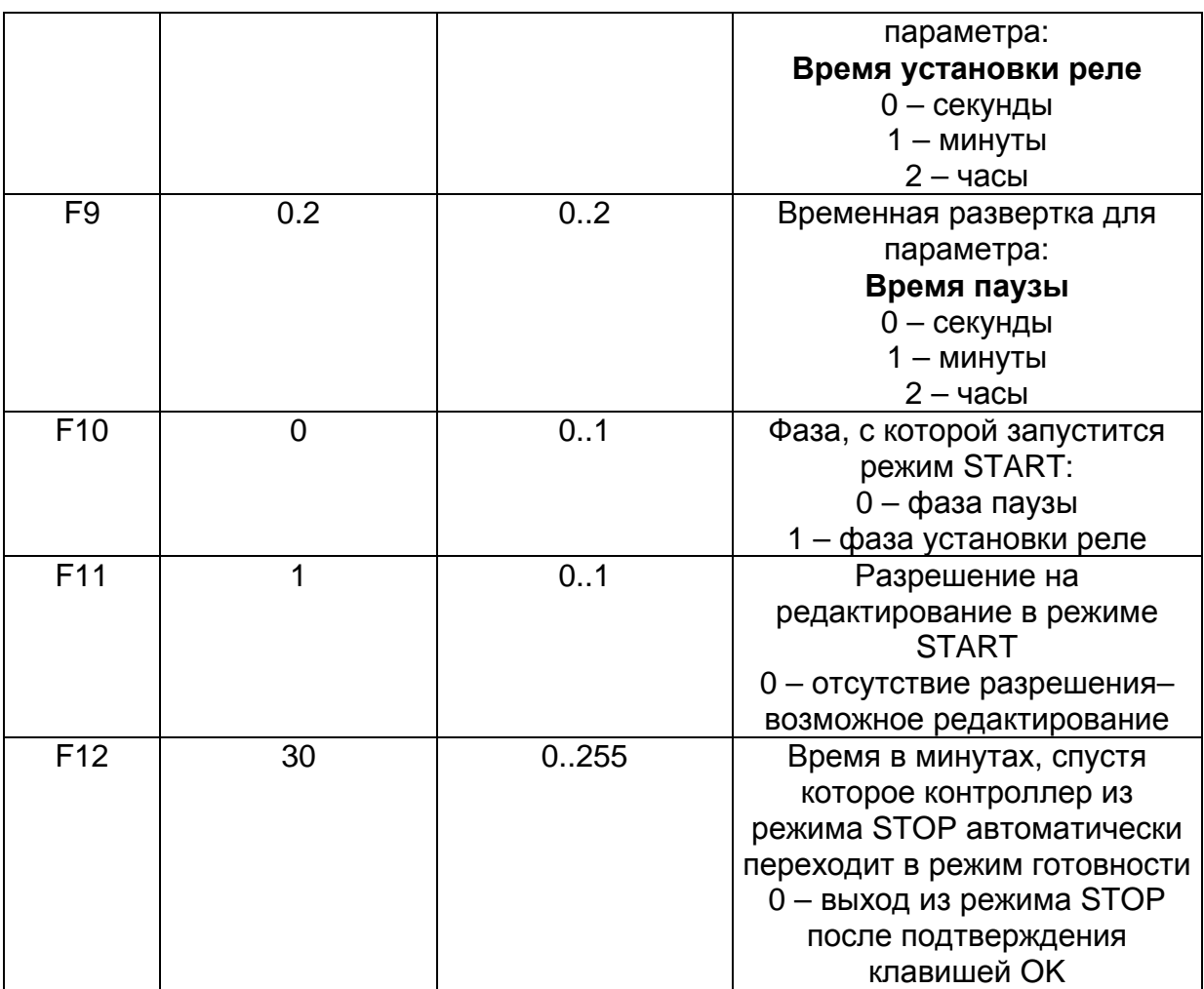

#### **13.** Тревоги

Err 1 – тревога из контрольного входа 1

Err 2 – тревога из контрольного входа 2

 Контроллер оснащен двумя контрольными входами. В случае активации (в Setup контроллера) тревоги для данного входа и возникновения тревожной ситуации, процесс приостанавливается и на дисплее появится информация о событии.

 Возникновение тревожной ситуации подтверждается клавишей OK. Если причину аварии не удалено, контроллер повторно сигнализирует тревогу.

 Во время сигнализирования тревоги существует возможность входа в Setup контроллера и выключения обслуживания данной Тревоги.

Конфигурация обслуживания тревожных событий в ячейках Setup SF5 и SF6.

#### **14.** Примерная аппликация

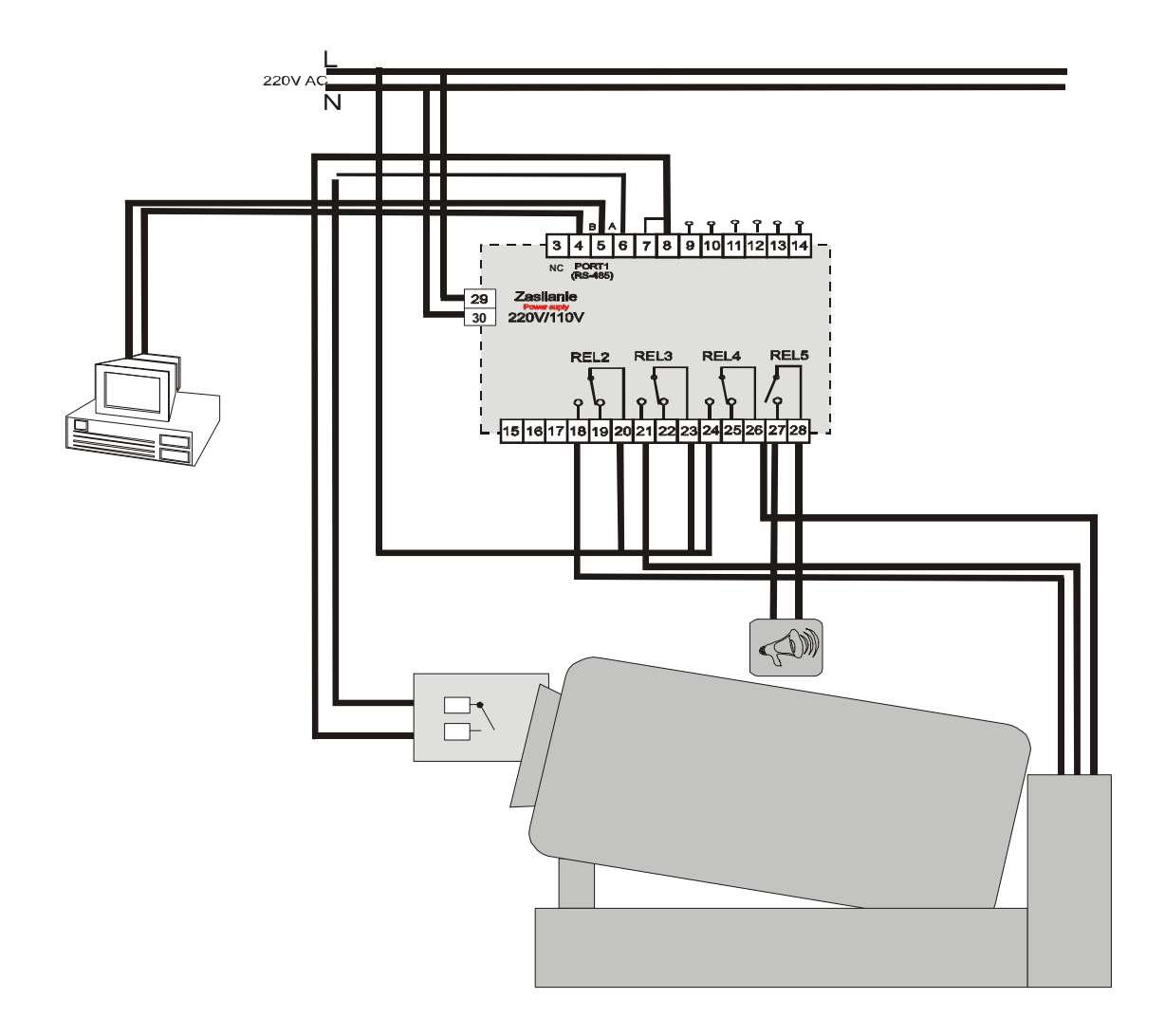

# **15.** Описание выводов

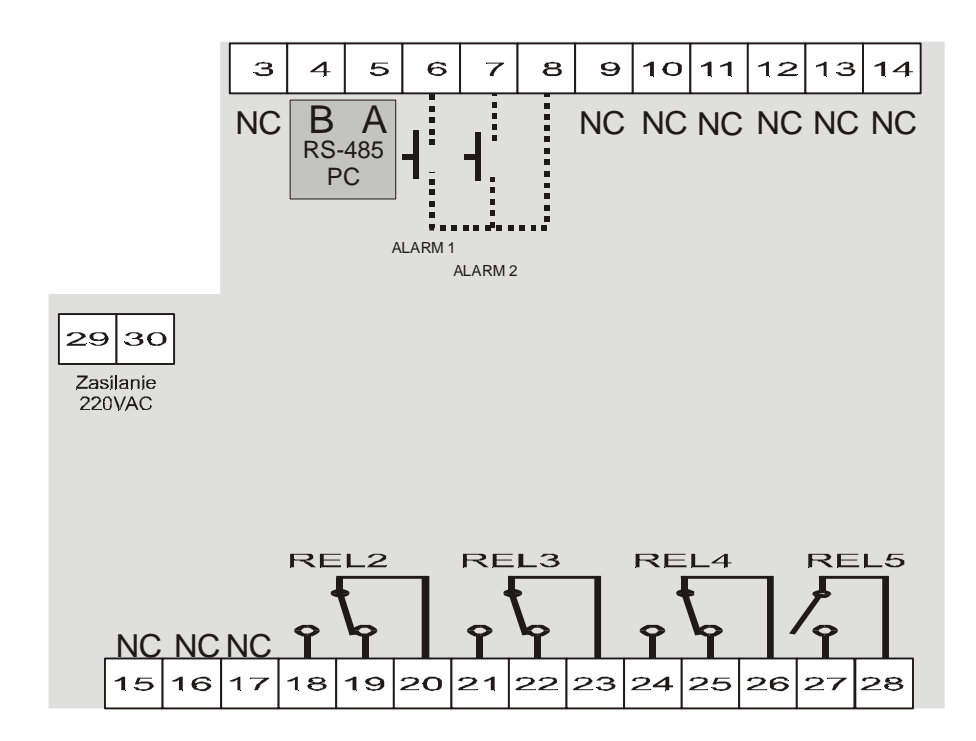